# CareerPilot

Year 7 Future Pathways
This lesson you get the chance to use a piece of software called "Career Pilot" that helps young people think about the world of work and the different types of careers available.

# The World is a Changing at an incredible pace

What will your place be in this ever changing world?

Future Pathways is designed to help you consider the options and find pathways that you might like to explore in the future.

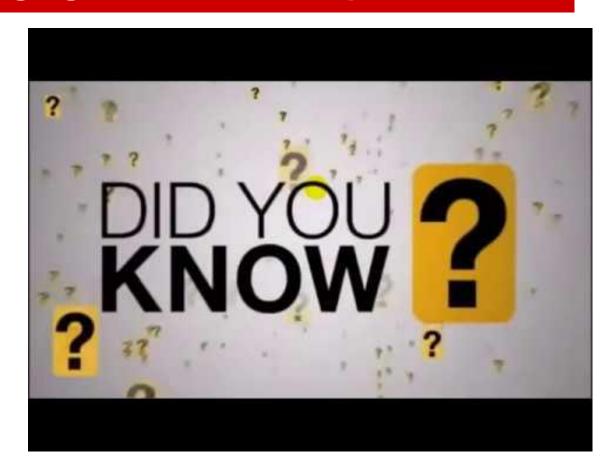

# **Career Pilot**

This is a software programme designed to help students throughout their school career from Year 7 to Year 13.

We will be exploring the different parts of the website at different points and it will help you:

- Gain an appreciation of different jobs and the criteria/ skills required
- 2. Consider the wider issues for options choices at GCSE and A-Level
- 3. Explore the pathways beyond school and college

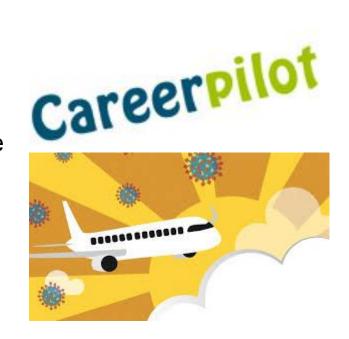

# **Setting up "Career Pilot"**

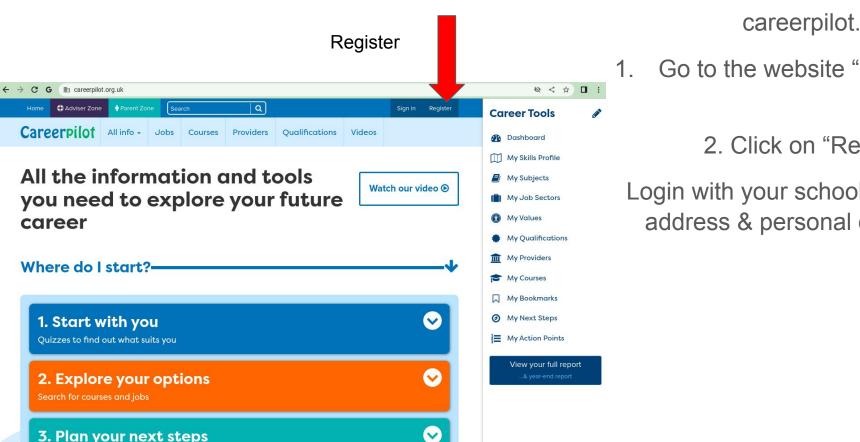

careerpilot.org.uk

- Go to the website "career pilot"
  - 2. Click on "Register"

Login with your school email address & personal details

## "Career Pilot" first task

2. Go to 'Start with me' (on home page) choose Quizzes and complete the I Could quiz. What animal are you?

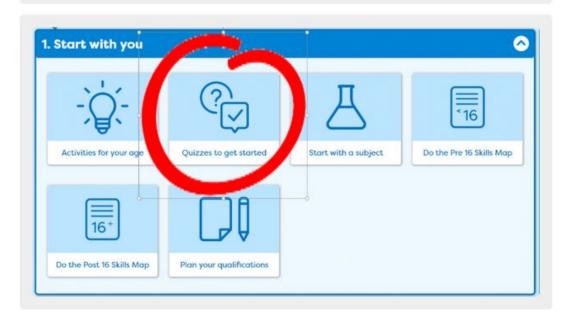

careerpilot.org.uk

- Go to the website "career pilot"
  - 2. Click on "Register"
- 3. From the homepage choose QUIZZES "I Could Quiz"

#### "Career Pilot" second task

3. Go to <u>Jobs</u> and explore some of the suggested job sectors from the I Could quiz.

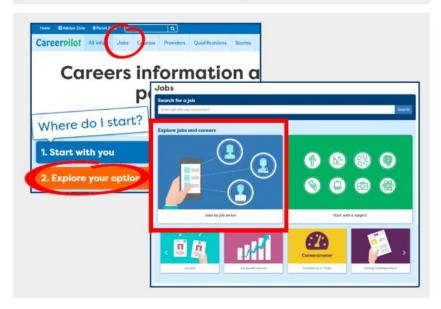

4. Explore job profiles and find out different salaries of two or three and the different entry requirements.

# careerpilot.org.uk

- 1. Go to the website "career pilot"
  - 2. Click on "Register"
  - 3. From the homepage choose QUIZZES "I Could Quiz"
  - 4. Try researching different jobs either suggested to you by career pilot or that you are interested in

#### "Career Pilot" third task

5. Select two job sectors you might be interested in and add to <u>My Job Sectors</u> (you can change these at any time)

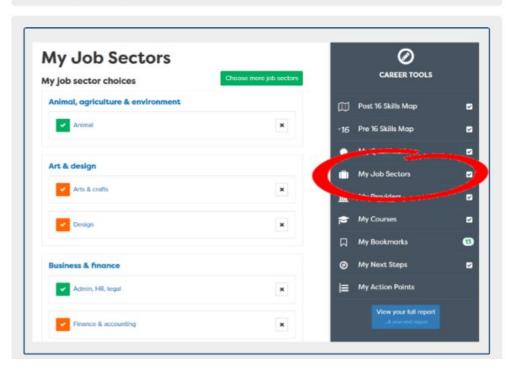

#### careerpilot.org.uk

- Go to the website "career pilot"
  - 2. Click on "Register"
  - 3. From the homepage choose QUIZZES "I Could Quiz"
- 4. Try researching different jobs either suggested to you by career pilot or that you are interested in
- 5. Choose the 2 most interesting jobs and ADD them to MY JOBS SECTOR in the Careers Tools section

## **Feedback**

What job sectors have you been exploring?

What is potentially interesting about those job sectors/ fields?

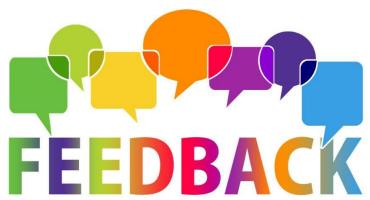